## **How to work from home with Windows XP, putty and Vncviewer Frank Chen, mpc@asiaa 8/23/2007**

If you are outside of the IAA firewall and wish to remotely display your X programs with Vncviewer, port forwarding (also known as "tunnel") is one of the better methods to bypass gate.asiaa.sinica.edu.tw, which is the only host via which you can "jump" inside the IAA.

If you have not already download putty (putty, psftp, etc), a free ssh-like software package that has more friendly features than open-ssh, do so immediately. I prefer putty to open-ssh but your milage may vary

In the following demonstration we will forward the localhost port 9999 (on Windows XP using vncviewer) via gate.asiaa.sinica.edu.tw port 22922 to linux3 port 5901. (if your vncserver gives you :2 then use 5902). The steps are as follow:

Start a new putty session from XP to gate.asiaa.sinica.edu.tw port 22922. .(here we use Saved Sessions name "localhost port 9999 via gate to linux3 port 5901")

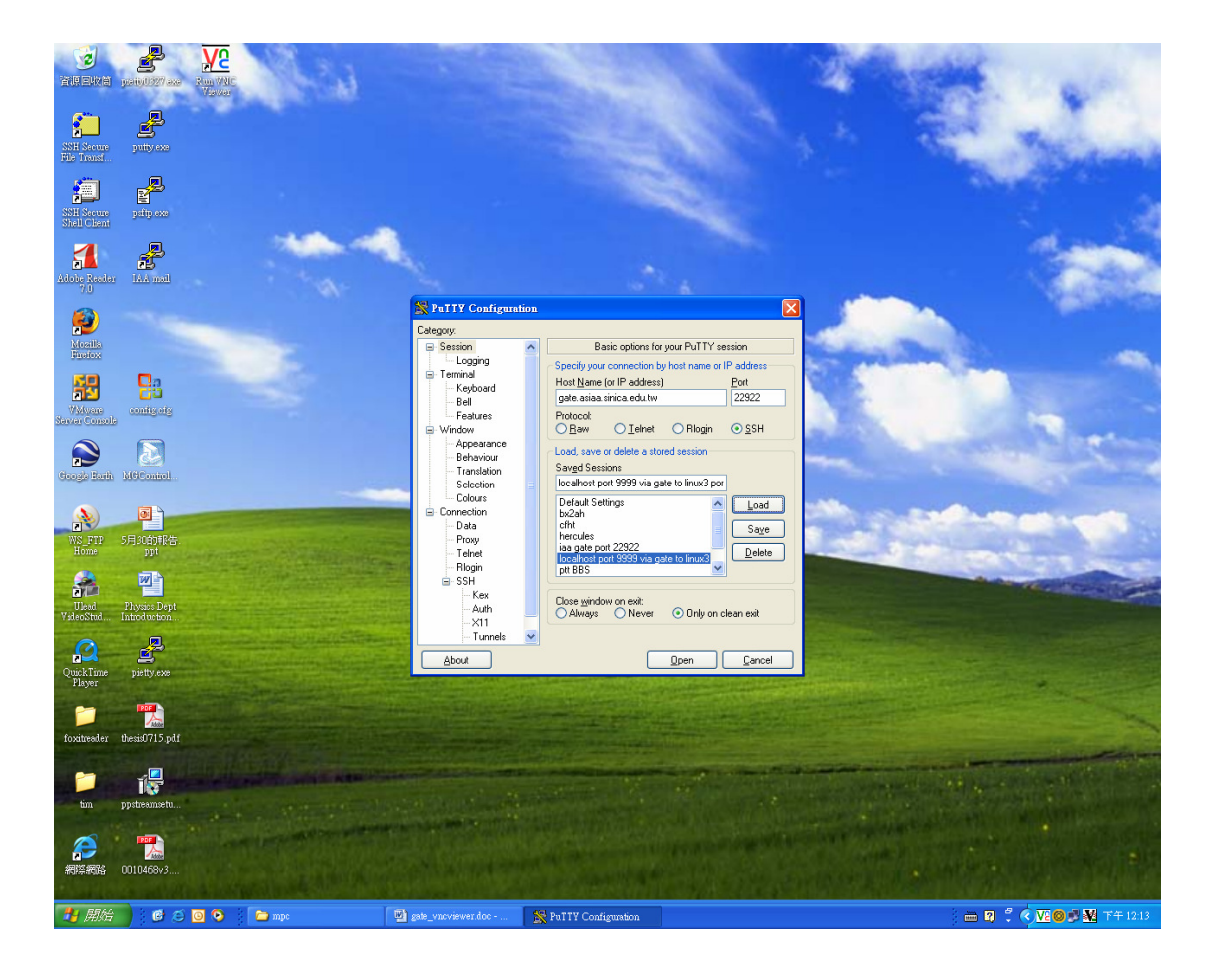

Go to X11 then click on enable X11-forwarding.

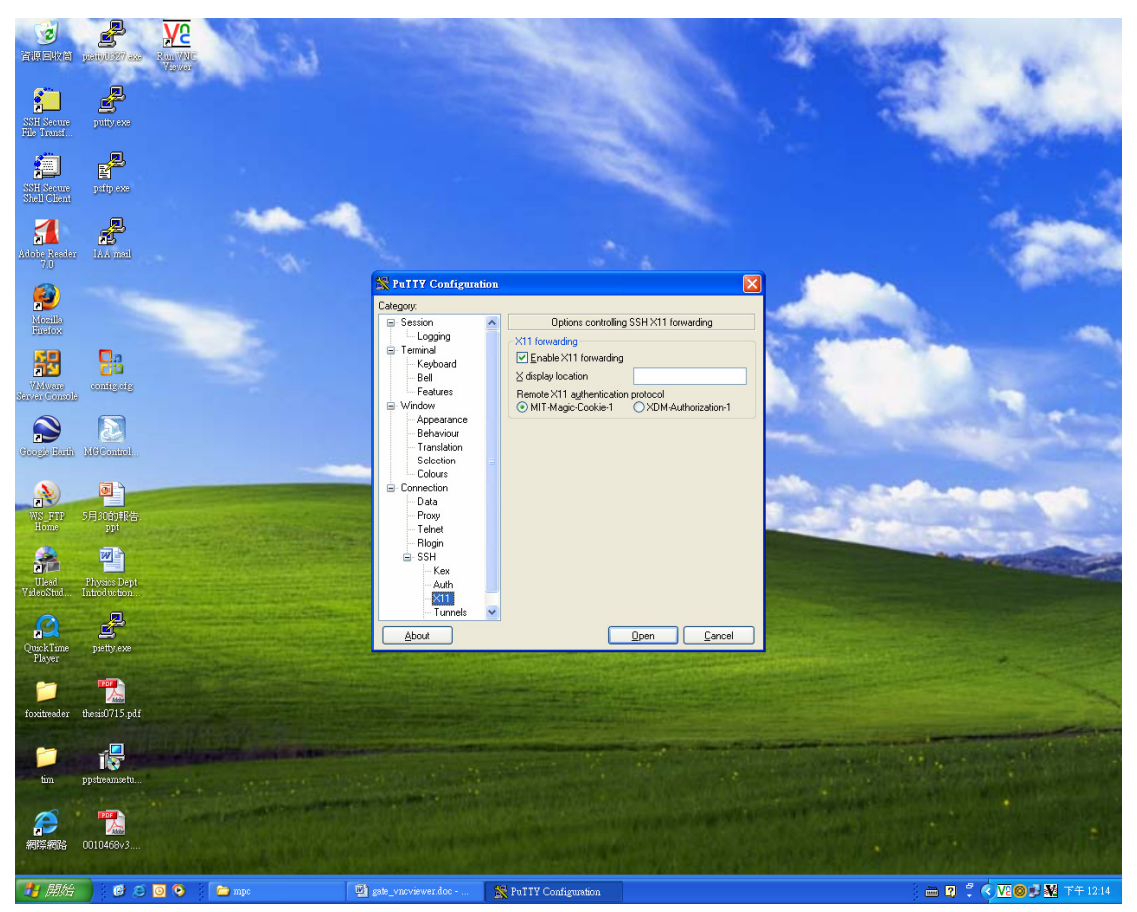

Go to Session, Host Name is gate.sinica.edu.tw, Port is 22922. On the left click on Tunnels and in Destination you key in linux3.asiaa.sinica.edu.tw:5901(use 5902 if your vncserver gave you :2), for Source port you key in 9999.(use Local and Auto)

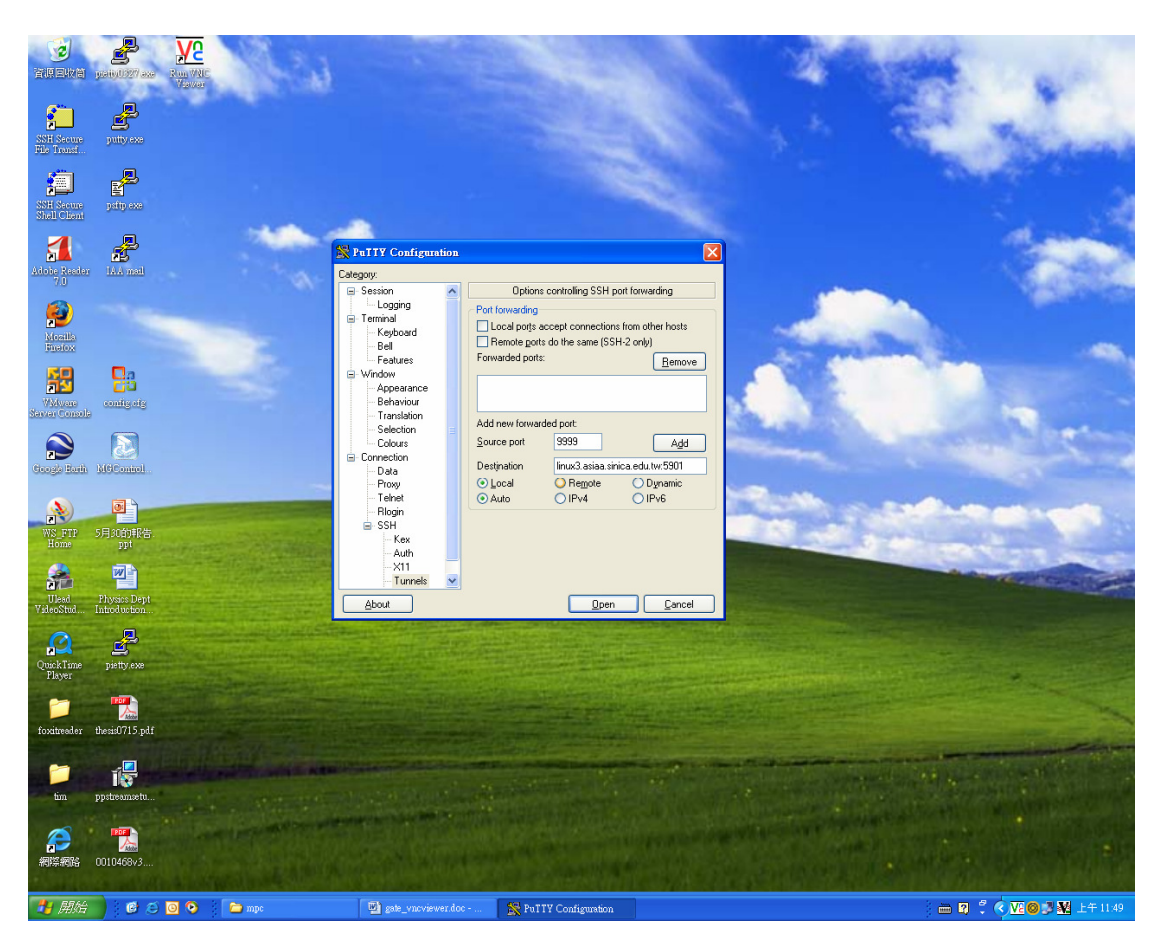

Click on Add then click on Session (which is underneath Category) to save it.(make sure you have saved it or you will have to do it all over again next time)

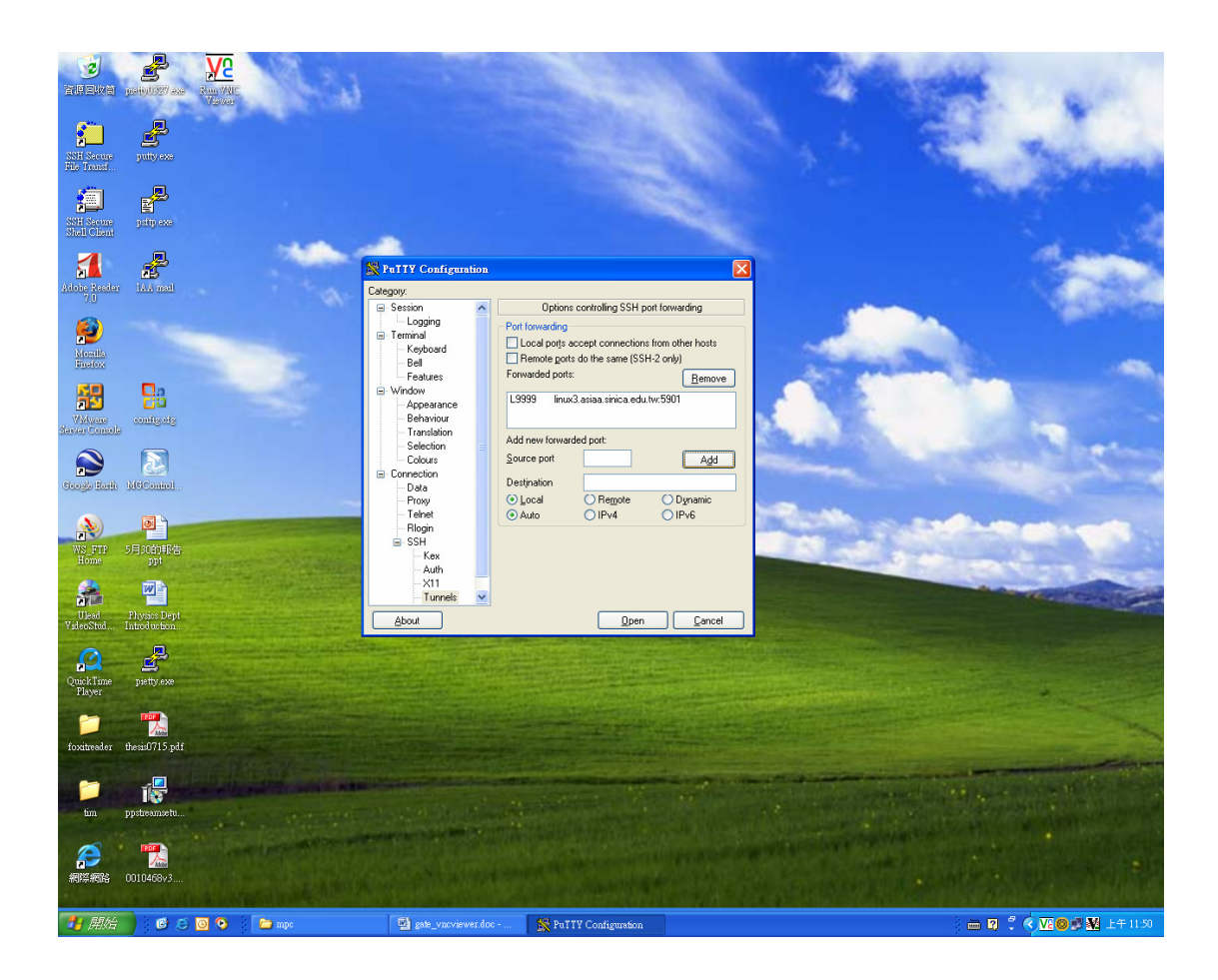

Click on Open. Type aasia and the secrect to login gate. From gate, ssh to linux3 using your iaa id.

On linux3 type vncserver. The display number is usually :1. If you are assigned :2 , use 5902 port instead.

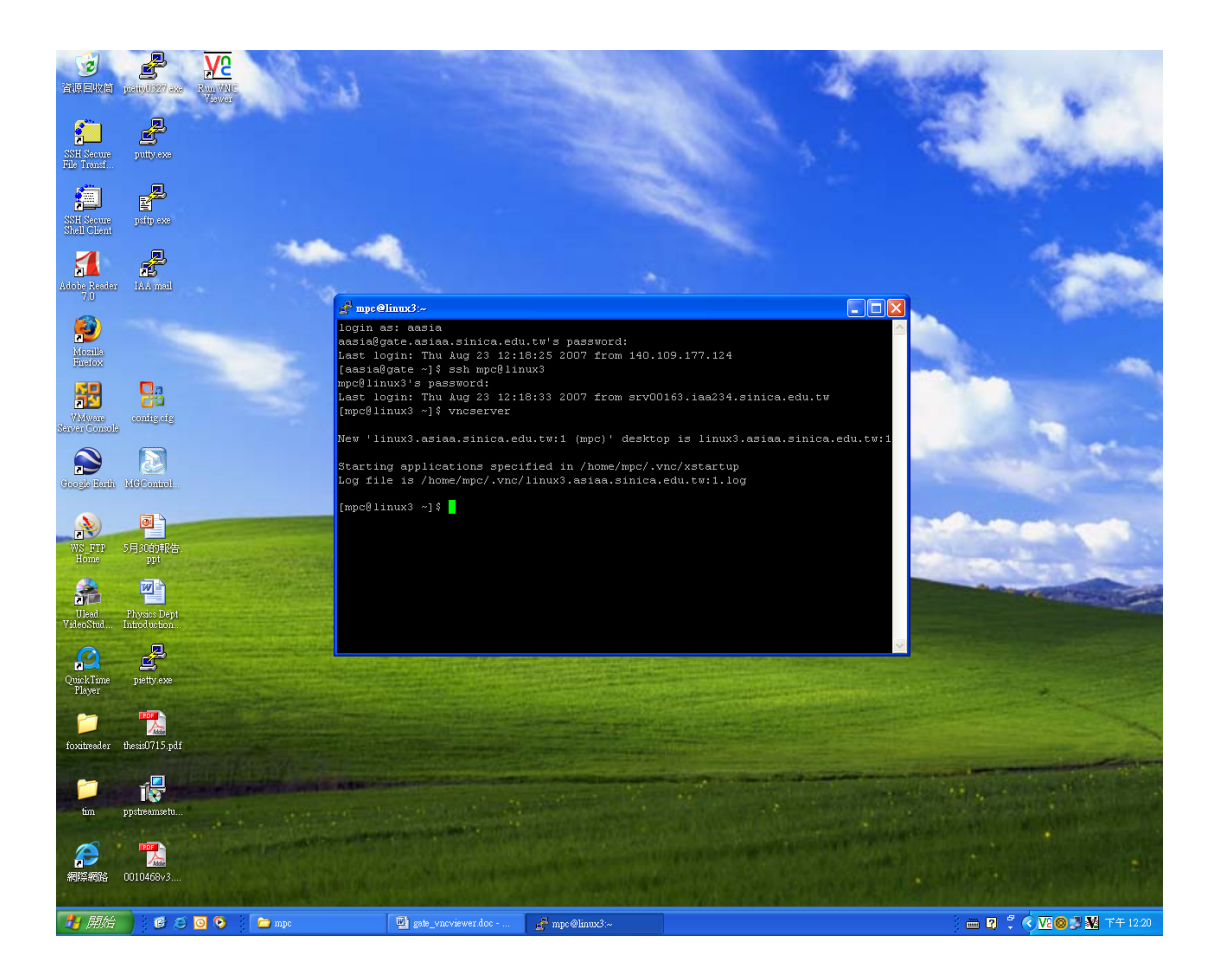

On Windows XP, Start vncviewer.

Under Server type localhost::9999 then click on OK. Then type the vncserver password which you typed when you first started vncserver on linux3.

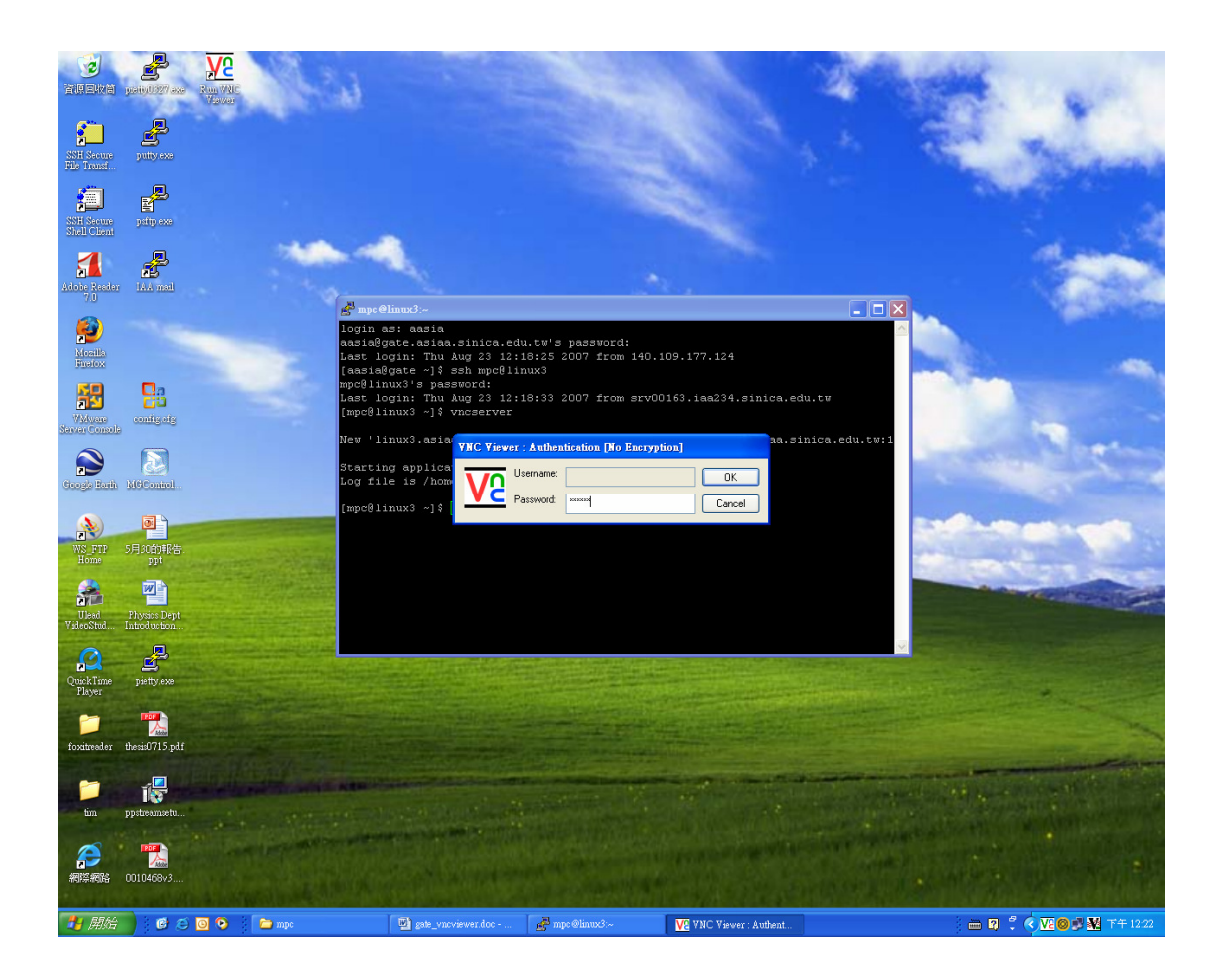

Now you can run any X programs on linux3 without our firewall blocking you any more.

Note: the default desktop for the VNC server is twm, thought most people are used to KDE or Gnome. Here is how to change it:

- 1. edit ~/.vnx/xstartup
- 2. delete everything under #!/bin/sh
- 3. add exec gnome-session if you use Gnome
- 4. add exec startkde if you use KDE
- 5. start a new server

P.S. use cp\* or mhd\* machines instead of linux3 for any computing job. Linux3 is strictly reseverd for tape backup or CD/DVD burning.

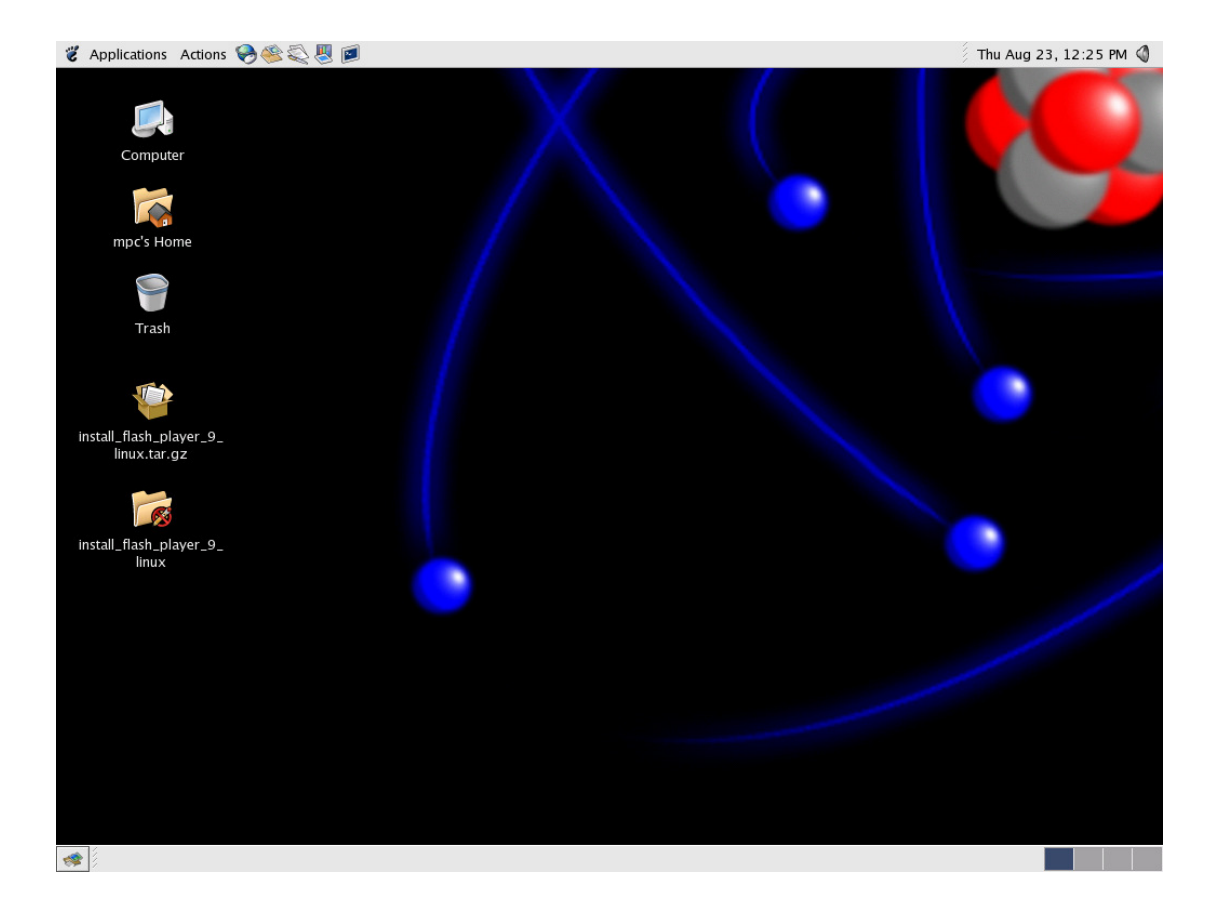